# **CAM@UFLAGE**

## Digital djurlivskamera

### **EZ45**

### Manual i Sverige

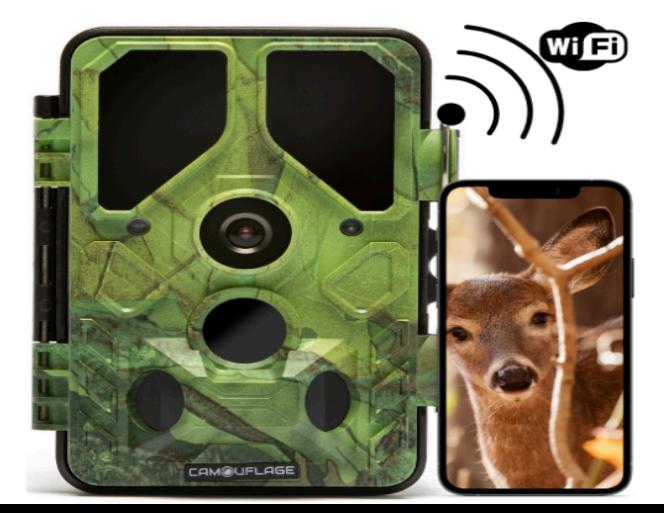

#### **Innehåll**

<span id="page-1-0"></span>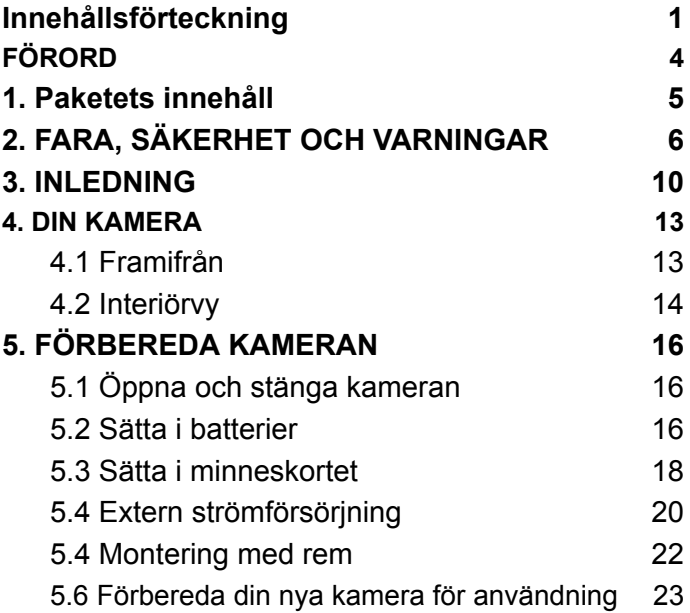

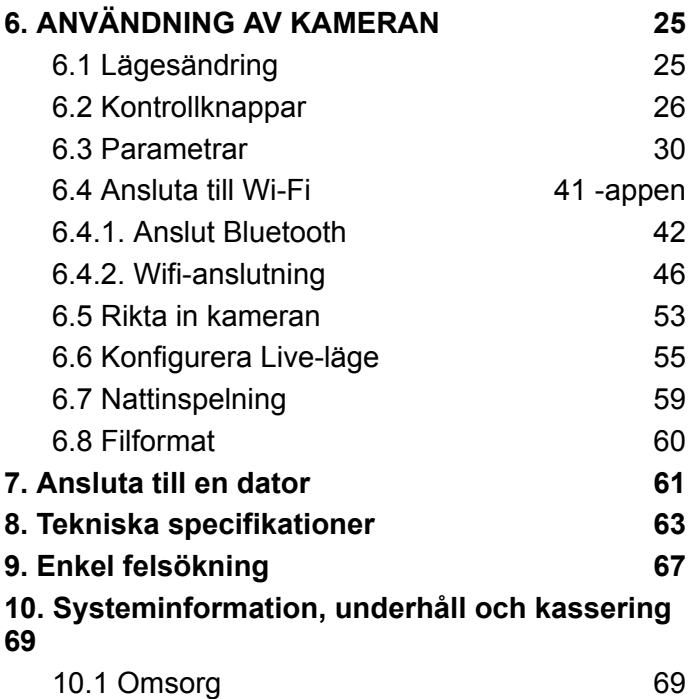

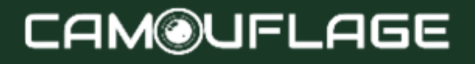

### 10.2 [Lagring](#page-64-2) [69](#page-64-2) 10.3 [Avfallshantering](#page-65-0) [70](#page-65-0)

## **CAM@UFLAGE**

#### **FÖRORD**

<span id="page-4-0"></span>Tack för att du köpte den digitala kamouflagekameran EZ45.

Denna produkt är en digitalkamera för inspelning och observation av vilda djur. För att göra vår produkt enkel att använda och ha en allmän förståelse har vi skapat denna manual speciellt för dig. Den här bruksanvisningen förklarar hur du systematiskt använder kameran. Läs denna bruksanvisning noggrant före användning, för att snabbt och korrekt behärska metoden.

Innehållet i denna handbok är endast för referens och använder den senaste informationen som är tillgänglig vid skrivandet. Skärmvisningar, illustrationer etc. som används i denna handbok är för en mer detaljerad och intuitiv förklaring av hur kameran fungerar. På grund av skillnader i teknisk utveckling och produktionsbatcher kan de skilja sig något från den kamera du faktiskt använder. Om du har några frågor när du använder denna produkt, vänligen kontakta oss. Vi hjälper dig gärna.

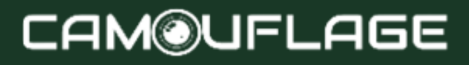

#### <span id="page-5-0"></span>**1. Paketets innehåll**

Packa försiktigt upp kameran och kontrollera att alla följande komponenter finns i kartongen:

- 1. Den digitala kamouflagekameran för vilda djur
- 2. Fästrem
- 3. USB-kabel
- 4. bruksanvisning

#### ★ **Notera:**

- Ta bort skyddsfilmen från kameralinsen genom att dra i den utskjutande fliken.
- Varning! Förvara plastfolie utom räckhåll för spädbarn och småbarn eftersom det finns risk för kvävning.

#### <span id="page-5-1"></span>**2. FARA, SÄKERHET OCH VARNINGAR**

Felaktig användning av kameran och tillbehören kan vara farligt för dig och andra och kan skada kameran. Vi ber

dig därför att läsa följande faro-, säkerhets- och varningsanvisningar och följa dem strikt.

#### **Avsedd användning**

● Denna kamera är avsedd för att ta digitala foton och videoklipp. Kameran är designad för privat bruk och är inte lämplig för kommersiellt bruk.

#### **Faror för barn och personer med begränsad förmåga att använda elektronisk utrustning**

Kameran, tillbehören och förpackningen är inte barnleksaker. Dessa måste därför alltid förvaras utom räckhåll för barn. Det finns risk för elstöt, förgiftning och kvävning.

Kameran och tillbehören får inte användas av barn och personer med begränsade förmågor. Kameran får endast användas av personer som är fysiskt och mentalt kapabla att använda den på ett säkert sätt.

#### **Elektrisk fara**

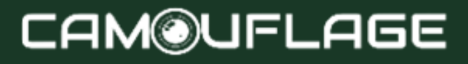

- Stäng av kameran och ta ur batterierna om ett främmande föremål eller vätska har kommit in i kameran. Låt alla delar torka helt. Annars finns det risk för brand eller elektriska stötar
- Stäng av kameran och ta ur batterierna om kameran har tappats eller kroppen har skadats. Annars finns det risk för brand och elektriska stötar.
- Kameran får inte tas isär, modifieras eller repareras. Annars finns det risk för brand och elektriska stötar.
- Använd endast en nätadapter (ingår ej) med en utspänning på 6 V (kontrollera typskylten). Annars finns det risk för brand eller elektriska stötar.
- Stäng av strömmen genom att koppla ur nätadaptern från vägguttaget.
- En ansluten nätadapter (ingår ej) kan fortsätta att förbruka ström och utgör därför en källa till fara.

#### **Värmeskada - brandrisk**

● Lämna inte kameran på platser som utsätts för kraftiga temperaturökningar (till exempel en bil). Huset och interna delar kan skadas, vilket kan leda till brand.

● Linda inte in kameran eller placera den på textilier. Detta kan orsaka värme att byggas upp inuti kameran, potentiellt deformera höljet och skapa en brandrisk.

#### **Skador och materiella skador**

- Placera kameran endast på en fast yta. Annars kan kameran falla eller välta, vilket kan orsaka skada eller personskada.
- Använd inte kameran när du springer eller kör. Du kan ramla eller orsaka en trafikolycka.
- Använd endast en nätadapter (medföljer ej) för kameran, med en utspänning på 6 V (anges på typskylten). Vi är inte ansvariga för skador som orsakas av att en felaktig nätadapter används.
- 230V-uttaget som används för nätadaptern (ingår ej) får inte täckas över och ska alltid vara åtkomligt så att nätadaptern snabbt kan kopplas bort från elnätet vid behov.
- Sörj för tillräcklig ventilation och täck inte över nätadaptern (ingår ej) för att undvika överhettning.
- Placera källor till öppen låga, såsom tända ljus, på eller nära apparaten.

- Utsätt inte LCD-skärmen för stötar eller tryck. Detta kan skada monitorglaset eller göra att vätska läcker inifrån.
	- -Vid kontakt med ögon eller hud, skölj omedelbart med rent vatten.
	- -Vid kontakt med ögonen, sök omedelbart läkare.
- Skador på elektronik, bildskärm eller lins orsakade av yttre påverkan såsom stötar, fall eller liknande täcks inte av garantin. Reparationer för detta är inte gratis.
- Tappa eller slå inte kameran. Hantera den alltid med försiktighet, annars kan kameran skadas.

#### <span id="page-9-0"></span>**3. INLEDNING**

Wildlife Camera är en djur- och övervakningskamera med en 3-zons infraröd sensor. Sensorn kan upptäcka plötsliga förändringar i omgivningstemperaturen inom ett utvärderingsområde. Signaler från den högkänsliga infraröda sensorn (PIR, passiv infraröd sensor) slår på kameran och aktiverar bild- eller videoläge.

#### **Wild Camera funktioner** :

● 24 megapixel foto och 1296 Full HD-video.

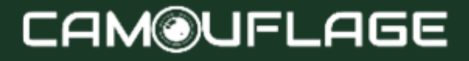

- WiFi 2,4-2,5 GHz 802.11 b/g/n höghastighet upp till 150 Mbps.
- Bluetooth på 2,4 GHz ISM-frekvens.
- WiFi-funktion, du kan direkt förhandsgranska, ladda ner och radera tagna bilder och filmer, ta bilder och filma, ändra inställningar och se batteri- och minneskapacitet genom APP.
- Bluetooth 5.0 låg förbrukning för att aktivera WiFi-hotspot.
- Den unika sensordesignen ger en bred detekteringsvinkel på 120° och förbättrar kamerans svarstid.
- Skarpa, tydliga färgbilder på dagen och skarpa svartvita bilder på natten.
- Otroligt snabb utlösningstid på 0,3 sekunder, förstart på 0,2 sekunder.
- Skyddad mot vattenstänk enligt IP66-standarden.
- Låsbar och lösenordsskyddad.
- Datum, tid, temperatur, batteriprocent och månfas kan visas på bilder.
- Med funktionen "Kameranamn" markeras platser på foton. Om flera kameror används gör den här funktionen det lättare att identifiera platser när du tittar på foton.

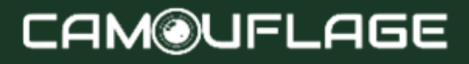

- Drift är möjlig vid extrema temperaturer på -20°C till 60°C.
- Extremt låg strömförbrukning i standby-läge och därför extremt långa drifttider (i standby-läge upp till 6 månader med 8 AA-batterier).

#### **Applikationsområde**

- Kamerafälla för jakt.
- Observation av djur eller incidenter.
- Rörelsestyrd säkerhetskamera för hemmet, kontoret eller allmänheten.
- All intern och extern kontroll, där bevis på överträdelse måste tillhandahållas.

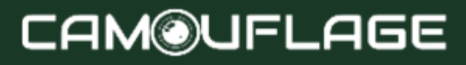

#### <span id="page-12-0"></span>**4. DIN KAMERA**

#### <span id="page-12-1"></span>**4.1 Framifrån**

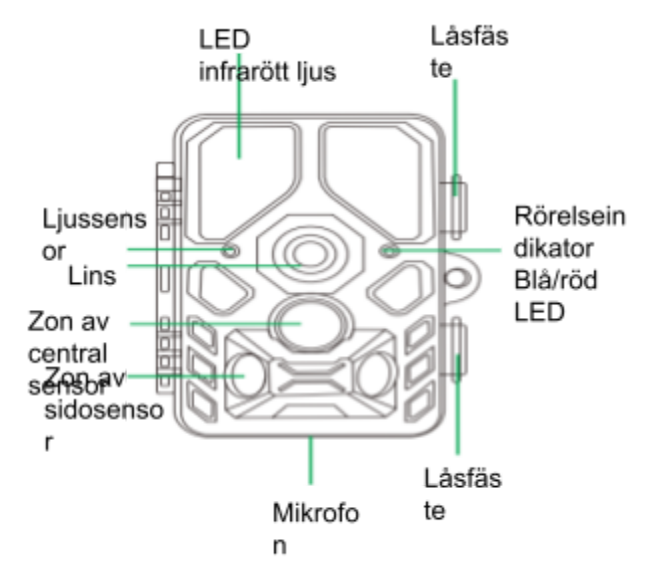

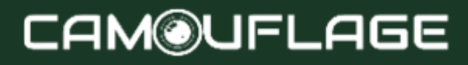

<span id="page-13-0"></span>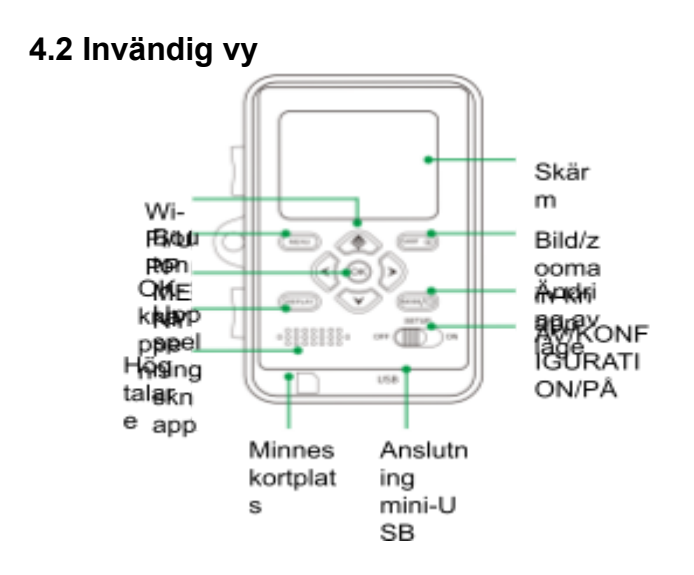

- Monitorn är endast aktiverad i SETUP-läge för att ändra menyinställningar eller visa befintliga foton.
- Ett SD- eller SDHC-minne måste sättas in i minneskortplatsen för att kunna lagra foton.

- Kameran kan anslutas till en dator med en mini-USB-anslutning (USB 2.0).
- Med lägesomkopplaren kan de tre driftlägena OFF, SETUP och ON väljas

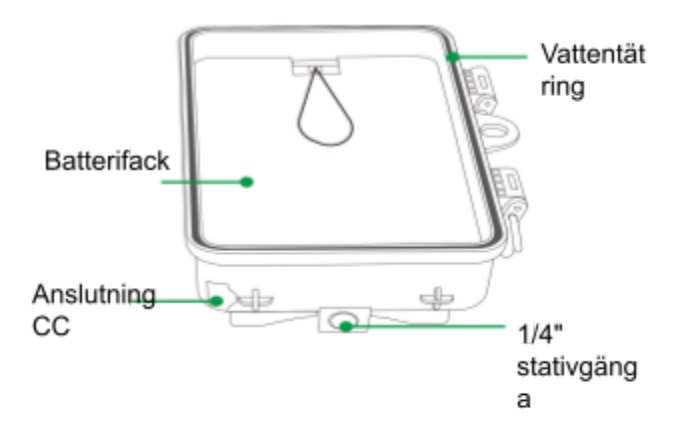

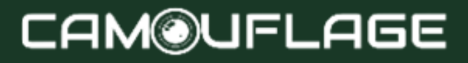

#### <span id="page-15-0"></span>**5. FÖRBEREDA KAMERAN**

### <span id="page-15-1"></span>**5.1 Öppna och stänga kameran**

Kontrollknappar, anslutningar och batterier finns inuti Wildlife Camera.

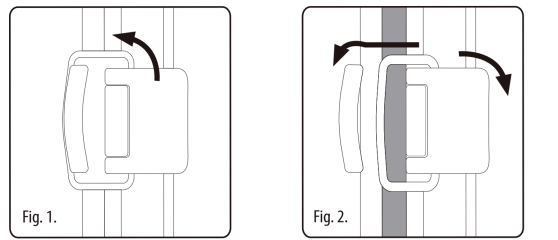

Ett hänglås är installerat mellan de två låsfästena för att säkert låsa kameran.

### <span id="page-15-2"></span>**5.2 Sätta i batterier**

Öppna kameran enligt beskrivningen i avsnitt 5.1 för att sätta i batterierna. Batterifacket är placerat på höger

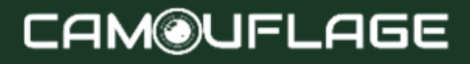

baksida av kameran. Öppna batterifackets skyddslucka genom att lätt dra i klämman på ovansidan innan du lyfter locket.

Ta först bort alla installerade batterier från batterifacket. Sätt i 8 fulladdade batterier enligt bilden nedan. När du sätter i batterier, var uppmärksam på rätt position som anges för varje batteri i batterifacket.

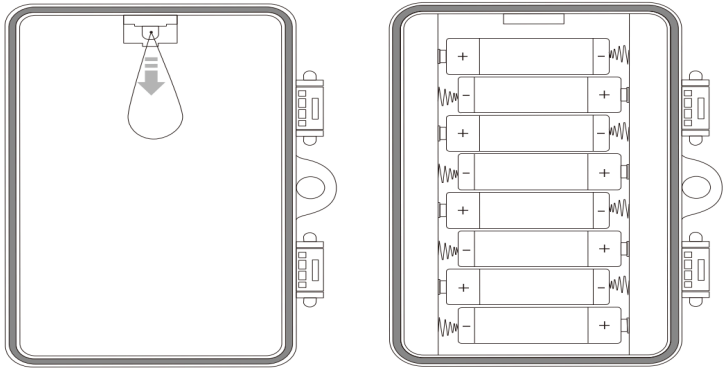

#### ★ **Notera:**

Vi rekommenderar att du använder 8 AA alkaliska batterier för att säkerställa normal användning av kameran. **Uppladdningsbara batterier rekommenderas INTE!**

### <span id="page-17-0"></span>**5.3 Sätta i minneskortet**

Ett minneskort måste sättas i för att spara foton och videor.

Sätt i ett SD/SDHC-minneskort i minneskortplatsen innan du slår på kameran.

Stäng av kameran och öppna den enligt beskrivningen i avsnitt 5.1.

Innan du sätter i minneskortet, se till att skrivskyddet på minneskortet inte är aktiverat (se bild).

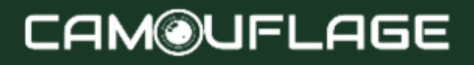

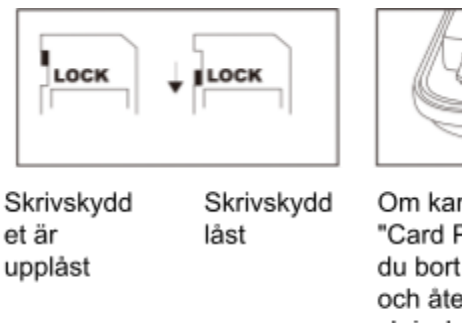

Om kameran visar "Card Protected" tar du bort minneskortet och återställer skrivskyddet.

Sätt i minneskortet enligt bilden ovan. Skjut in minneskortet i minneskortplatsen tills det klickar. För att ta bort minneskortet, tryck in det tills det delvis matas ut.

#### ★ **Notera:**

● SD/SDHC-minneskort med en maximal kapacitet på 256 GB stöds.

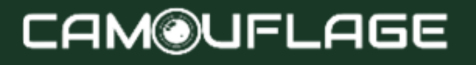

● Använd ett SD/SDHC-minneskort för U1 KLASS 10 eller högre.

### <span id="page-19-0"></span>**5.4 Extern strömförsörjning**

Kameran kan användas med en extern strömkälla. En 6V strömförsörjning, minst 2,0A, krävs med en kontakt med en ytterdiameter på 3,5 mm och en innerdiameter på 1,35 mm (inre positiv pol, yttre negativ pol).

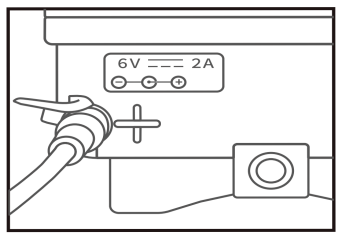

### <span id="page-19-1"></span>**5.4 Montering med rem**

Använd den medföljande monteringsremmen för att fästa viltkameran vid ett träd eller annat föremål. Bilderna nedan visar hur man fäster fasthållningsremmen.

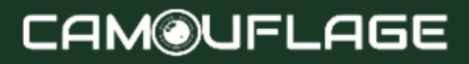

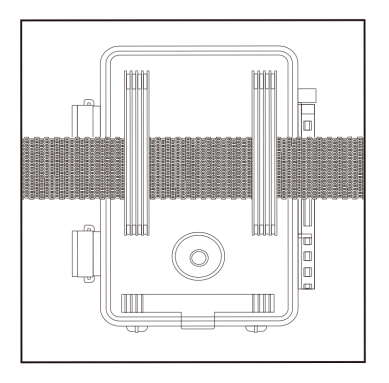

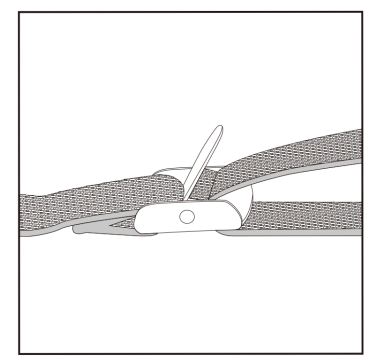

Placera viltkameran som du vill och dra stadigt i den fria änden av monteringsremmen tills kameran sitter fast ordentligt.

För att lossa monteringsremmen, dra i monteringsremmens flik.

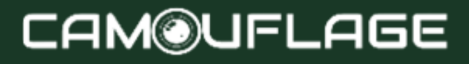

### <span id="page-21-0"></span>**5.6 Förbered din nya kamera för användning**

Öppna låsfästena och batterifackets lock - sätt i batterierna - sätt i minneskortet - gå till INSTÄLLNINGAR gå in i systemmenyn genom att trycka på MENU-knappen - välj återställ till fabriksinställningar.

Strömförsörjningen bör inte användas under åskväder. Annars finns det risk för elektriska stötar.

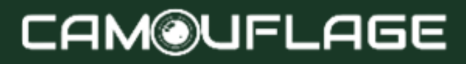

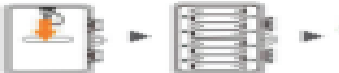

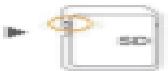

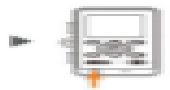

Öpp na. **batt** eritu. cka. in the c

Sätt. ii 8. batt erier **Batt** erimu odel lle i A.A.

Se till saith. skrivs. kydde t på. minne skorte t limites. 道面 aktive rat.

Sätt i ett SD/SDH o un klass 10 eller höare minnesk ovet il mni n messki ortplatse n innan du slār na. kameran. och välj

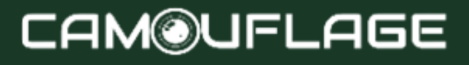

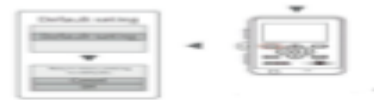

Tryck på "MENU" för att komma åt systemins tällningsm enyn.

#### <span id="page-23-0"></span>**6. ANVÄNDNING AV KAMERAN**

Innan du konfigurerar kameran för övervakning måste den konfigureras för avsedd användning. Ett inställningsläge är tillgängligt för detta ändamål. I det här läget kan du inte bara ändra inställningar, utan även ta bilder och filma och se befintliga bilder.

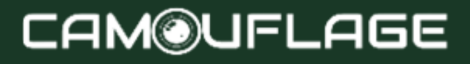

## <span id="page-24-0"></span>**6.1 Lägesändring**

Öppna kameran enligt beskrivningen i avsnitt 5.1. Lägesomkopplaren är placerad nere till vänster inuti. Tre driftlägen kan väljas:

• OFF-läge: lägesomkopplare i OFF-läge.

• Läge PÅ: lägesomkopplare i PÅ-läge (LCD-skärmen är avstängd).

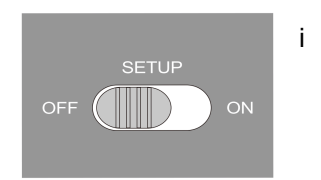

• SETUP-läge:

<span id="page-24-1"></span>lägesomkopplare i SETUP-läge (LCD-skärmen är på).

### **6.2 Kontrollknappar**

Ställ lägesomkopplaren på SETUP och kameran och monitorn slås på. Med hjälp av kontrollknapparna kan nu olika funktioner aktiveras och inställningar ändras. Följande kontrollknappar finns för detta ändamål på skärmen:

**Funktioner för kontrollknappar i standby-läge**

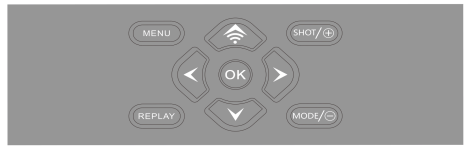

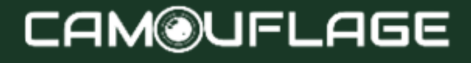

Kontrollknapparna beskrivs nedan i inspelningsläge med menyn inte aktiverad.

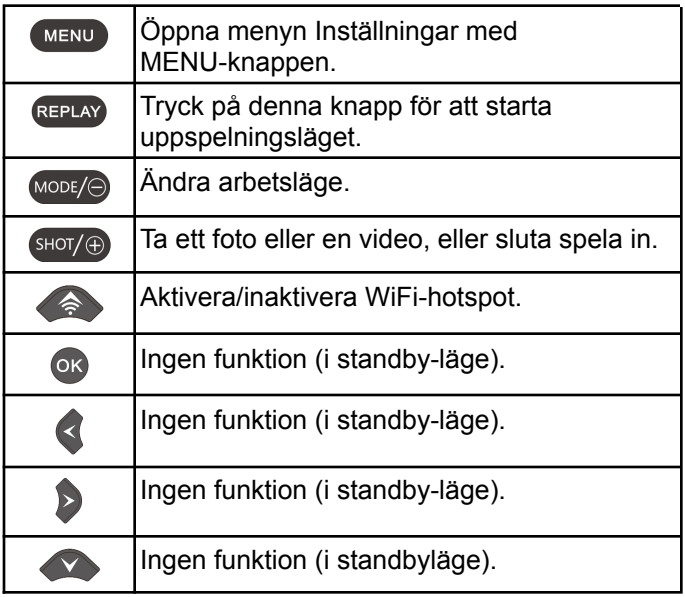

**Kontrollknappen fungerar i replay-läge**

## **CAM@UFLAGE**

Följande beskriver kontrollknapparna i uppspelningsläge med menyn inte aktiverad.

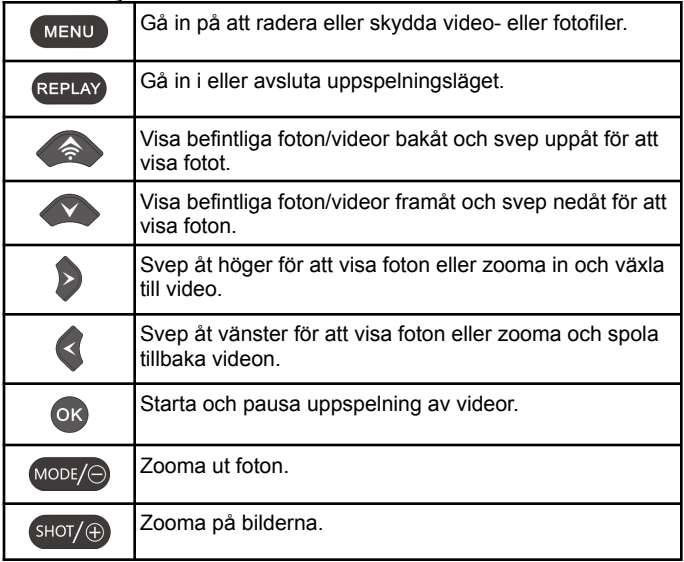

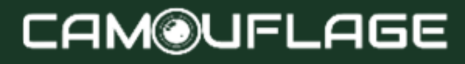

#### **Funktioner för kontrollknapparna i MENU-inställningen**

Nedan beskrivs kontrollknapparna i replay-läge med en aktiverad meny (Record och Replay-läge).

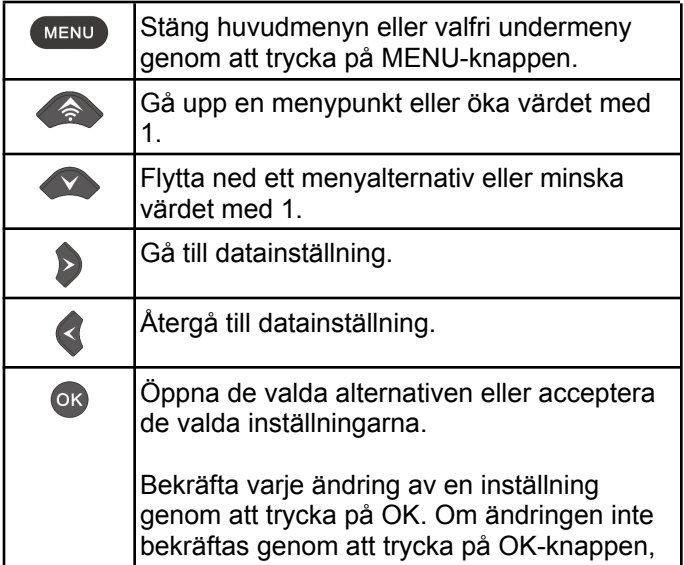

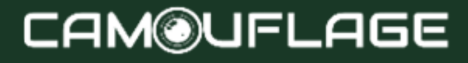

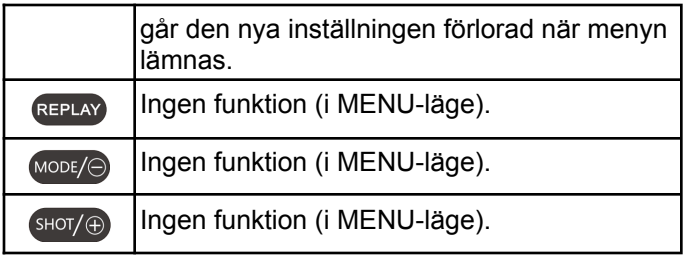

### <span id="page-28-0"></span>**6.3 Inställningar**

Innan du använder Wildlife Camera, ändra inställningarna efter behov. Skjut kameralägesomkopplaren till SETUP-läget för att starta inställningsläget. I foto- eller videoläge, tryck på MENU-knappen för att ta fram menyn. Alla menyalternativ för kameran och möjliga inställningsvärden för inspelningsläge listas nedan. Standardinställningen är alltid markerad med fet stil.

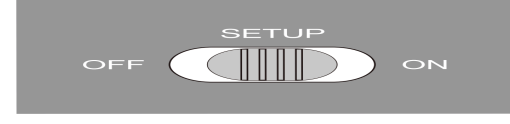

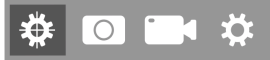

#### ● **Läge: Foto** , Video, Foto + Video Välj om foton eller videor ska tas när rörelse upptäcks. I läge "Foto + video" tar kameran först ett visst antal bilder innan den spelar in en video.

#### ● **PIR-intervall** :

Standard 30 sekunder, valfritt 5 sekunder till 60 minuter. Välj den kortaste konfigurationsperioden som kameran ska vänta innan den reagerar på på varandra följande utlösare av huvudsensorn efter den första upptäckten av ett djur. Kameran spelar inga bilder eller videor under det valda intervallet. Detta förhindrar att minneskortet fylls med onödiga foton.

#### ★ **Notera:**

Tidsintervallet är kort, kamerans fotograferingsfrekvens skulle vara hög och batteriförbrukningen skulle vara hög. Detta skulle påverka batterianvändningsdagarna. Om det vore tvärtom och tidsintervallet var långt skulle

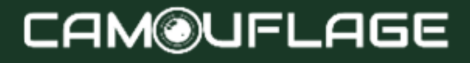

batteriförbrukningen vara lägre för att garantera långtidsanvändning.

● **PIR-känslighet** : hög/ **medel** /låg

#### ● **Time-lapse: Inaktiverad** /Aktiverad

När "enabled" har valts kommer kameran automatiskt att ta foton/videor inom det valda tidsintervallet oavsett om PIR-sensorn har detekterat rörelse eller inte. Detta är användbart för att observera kallblodiga djur, t.ex. ormar eller växter som öppnar sig osv.

Så snart "På"-inställningen har bekräftats genom att trycka på **OK- knappen** , kan du ange det tidsintervall efter vilket foton/videor ska tas.

#### ★ **Notera:**

I det här läget slutar PIR-funktionen att fungera och kameran tar bilder/videor inom det inställda tidsintervallet.

● **IR LED: Auto** /Spara/Av

Justera ljusstyrkan på de infraröda lysdioderna.

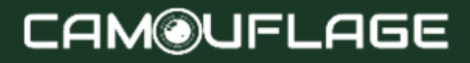

● **Low Bat Night Shooting: Ingen IR-LED** /Ingen avstängning

Inga IR-lysdioder: Kameran tar foton och filmer utan att öppna IR-lysdioderna på natten när batteriet är tillräckligt lågt.

Ingen avstängning: Kameran tar inte bilder eller filmar på natten när batteriet är tillräckligt lågt.

#### ● **Övervakningsperiod: Av** /På

Ställ in timern på "På" om kameran bara ska vara aktiv under en viss tid.

När "På" har bekräftats med OK-knappen kan start- och sluttid ställas in.

Om starttiden till exempel är satt till 18:35. och sluttiden klockan 8:25 kommer kameran att vara i drift från 18:35 den aktuella dagen till 8:25 nästa dag. Kameran kommer inte att utlösa eller ta några foton eller videor utanför denna period.

#### ● **Sida PIR-konfiguration** : Av/ **På**

De två sidoområdena på PIR-sensorn ger en bred detekteringsvinkel och upptäcker fler potentiella triggers. Ibland vill man bara observera en viss punkt.

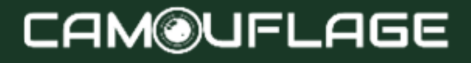

För många irrelevanta triggers från sidosensorområdena utanför denna punkt slår kontinuerligt på och av kameran, vilket avsevärt påverkar batteritiden. I vissa situationer kan det vara svårt att ta bort irriterande grenar eller undvika solljus. I dessa situationer kan du inaktivera sidosensorzonerna.

## **₩00**

● **Bildstorlek** : 24m (6544x3680), 20m (5888x3312), 16m (5376x3024), 12m (4608x2592), 8m (3840x2160), 5m (2960x1664), 4x 3m (8m (8m) (8m ( **8m** )

Välj önskad upplösning för foton. Vi rekommenderar 5M upplösning. En högre upplösning ger något bättre fotokvalitet, men resulterar i att större filer kräver mer utrymme på minneskortet. 24M, 20M, 16M, 12M och 8M upplösningar genereras genom interpolation, vilket också kan påverka kvaliteten.

● **Ramnummer: 1P** , 2P, 3P, 4P, 5P, 6P, 7P, 8P, 9P, 10P.

Välj antalet bilder som ska tas i tur och ordning när du aktiverar kameran i fotoläge. Vänligen respektera även intervallinställningen!

● **Slutartid** : 1/15, 1/20, **1/30**

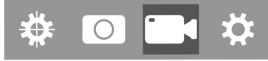

● **Upplösning** : 1296P (1728x1296, 30fps), **1080P (1920x1080, 30fps)** , 720P (1280x720, 30fps), 480 (848x480, 30fps), 30606 (30606), 30606.

Välj önskad videoupplösning.

Högre upplösning ger videor av högre kvalitet men resulterar i att större filer kräver mer utrymme på minneskortet.

● **Videolängd: 10 sekunder som standard** , 5 sekunder valfritt ~ 180 sekunder

Ange varaktigheten för en videoinspelning när kameran utlöses automatiskt. Videoinspelningsperioden är inte begränsad i SETUP-läget.

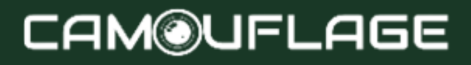

#### ● **Spela in ljud** : Av/ **På**

## ₩ 0 14 ☆

#### ● Språk: Välj önskat menyspråk

Följande språk är tillgängliga: **engelska** , tyska, franska, spanska, kinesiska, holländska, etc.

#### ● **Standardinställning (fabriksåterställning): Avbryt** /OK

Tryck på "OK" för att återställa kamerainställningarna till standardvärdena och bekräfta valet genom att trycka på OK-knappen.

#### ● **Format: Avbryt** /OK

Alla filer raderas genom att formatera minneskortet. Tryck på OK-knappen och bekräfta formateringen genom att välja "OK".

Vi rekommenderar att du formaterar minneskortet om det redan har använts på andra enheter eller om det är ett nytt kort.

Varning: Se till att alla filer som fortfarande behövs har säkerhetskopierats innan du formaterar!

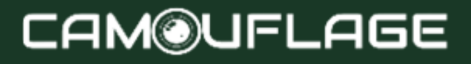

- **Datum/tid** : ställ in datum och tid
- **Tidsformat** : 12 timmar/ **24 timmar**

**● Datumstämpel: aktiverad** /avaktiverad Välj "PÅ" för att skriva ut datum, tid, temperatur, batteriprocent och månfas på varje foto eller video. Annars väljer du "Inaktiverad".

- **● Pip: på** /av
- **Kameranamn** : CAM WIFI\*\*\*\*

Du kan använda en kombination av 10 siffror och 26 bokstäver för att dokumentera platsen för foton och videor. När du använder flera kameror gör det det lättare att identifiera platsen när du tittar på foton och videor.

● **Lösenordsinställning: Inaktiverad** /Aktiverad När du har valt "Aktiverad", ange ett fyrsiffrigt lösenord för att skydda din kamera från obehörig åtkomst. Detta lösenord måste anges varje gång kameran sätts på i SETUP-läge innan du kan använda kameran.

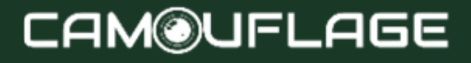

#### ★ **Notera:**

Om du har glömt ditt lösenord, vänligen lås upp kameran med lösenordet "OPEN".

● **Bluetooth** : Inaktiverad/ **aktiverad**

#### ● **Wi-Fi SSID** : 4K WIFI CAMERA\*\*\*\*

Du kan använda en kombination av 10 siffror och 26 bokstäver för att dokumentera platsen för foton och videor. När du använder flera kameror gör det det lättare att identifiera platsen när du tittar på foton och videor.

- **WIFI-lösenord** : 12345678 som standard
- **Wi-Fi automatisk avstängning: 1 minut** , 2 minuter, 3 minuter

Om kameran slår på WiFi-hotspot, men telefonen inte ansluter till WiFi-hotspot ordentligt inom den valda tiden, kopplas WiFi-hotspot automatiskt från och kameran återgår till SETUP-läge eller SETUP-läge.

● **Automatisk avstängning: 3min** /5min/10min/av

Om ingen åtgärd utförs under den valda tiden, stängs kameran av automatiskt i SETUP-läget.

● **Bakgrundsbelysning** : **1 minut** , 3 minuter, 5 minuter, av

LCD-skärmen stängs automatiskt av efter den inställda tiden.

- **Version** : Du kan kontrollera mjukvaruversionen.
- **● Mcu Firmware Update**
- I uppspelningsläge är alternativen Radera och Skydda tillgängliga i menyn.
- **Ta bort** : Välj alternativet "Ta bort" för att radera en eller alla foton och videor från minneskortet, vilket frigör lagringsutrymme för nya foton och videor.
- **Ta bort alla** : Välj alternativet "Alla" för att radera alla foton och videor från ditt minneskort. För att bekräfta raderingen av alla dina foton och videor,

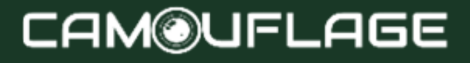

välj Ja » och tryck på OK-knappen. Välj "Nej" för att stoppa borttagningen.

- **Ta bort aktuell** : Med det här alternativet kan du radera enskilda foton och videor. Efter att ha valt alternativet genom att trycka på OK-knappen, kommer fotot och videon som ska raderas att visas. Bekräfta raderingen genom att välja "Ja" och bekräfta valet genom att trycka på OK-knappen. För att slutföra borttagningsprocessen, välj "Nej" och bekräfta genom att trycka på OK.
	- **Skydda** : lås ström/lås upp ström/lås alla/lås upp alla.

### <span id="page-38-0"></span>**6.4 Ansluta till Wi-Fi-appen**

Innan du använder WiFi-funktionen, installera APP på din smartphone. Ladda ner och installera appen genom att skanna QR-koderna inuti batterifacket (inuti din vilda kamera).

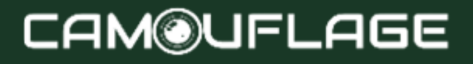

### <span id="page-39-0"></span>**6.4.1. Anslut Bluetooth**

Skjut kameralägesomkopplaren till TEST- eller PÅ-läget, slå sedan på mobiltelefonen, klicka/öppna appen och gå in i STEG 1 som visas i följande figur.

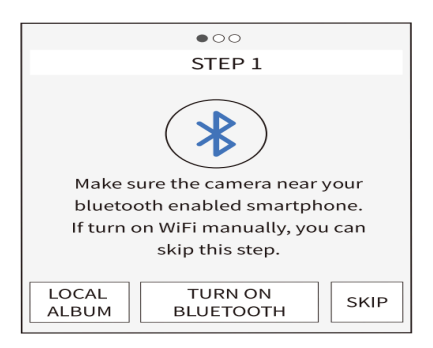

- 1. Klicka för att gå in i "LOKALT ALBUM", användare kan visa, dela och redigera foton eller videor de laddat ner tidigare.
- 2. Klicka på "SlÅ PÅ BLUETOOTH" och slå på Bluetooth enligt appprompten. APPen kommer att gå in i "STEG 2" och automatiskt söka efter

Bluetooth-enheter av sig själv, som visas i bilden nedan:

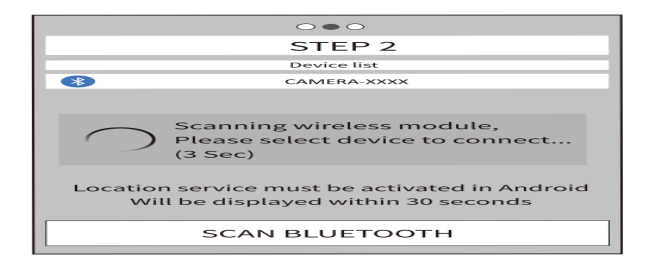

3. De sökta Bluetooth-enheterna kommer att visas i byten under "enhetslistan" som visas nedan:

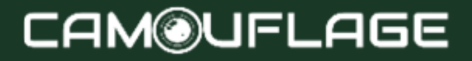

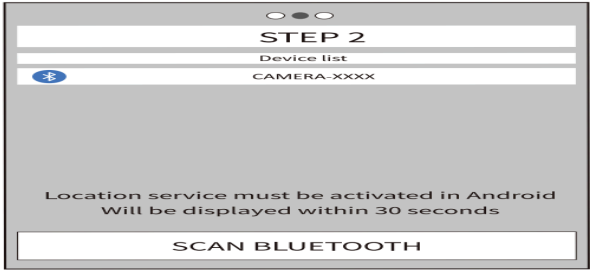

4. Klicka på lämplig Bluetooth-enhet, appen ansluter till Bluetooth-kameran. Mobiltelefonen visar fönstret "Ansluter...\*\*\*vänligen vänta...". Efter en lyckad anslutning skulle APP gå in i "STEP3", sedan skulle kamerans Bluetooth framgångsrikt matcha mobiltelefonens Bluetooth.

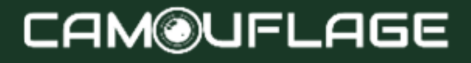

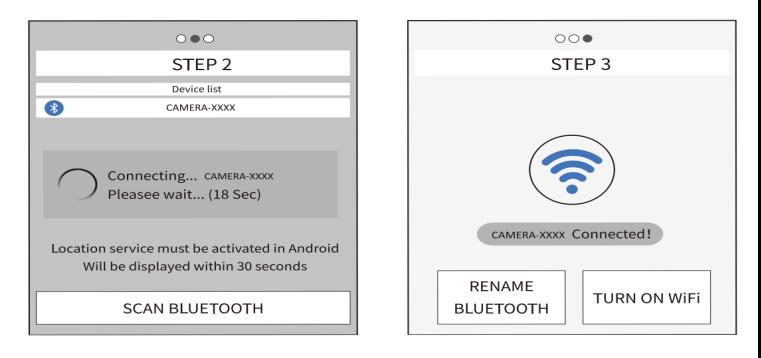

★ **Notera** :

I SETUP-läge kan användaren ansluta direkt till appen när de inte vill använda Bluetooth-funktionen, tryck bara på knappen direkt<sup>2</sup> kameraknapp för att öppna WiFi-hotspot. Och tryck på "Hoppa över" i appen för att komma in i WiFi-gränssnittet.

### <span id="page-43-0"></span>**6.4.2. WIFI-anslutning**

När Bluetooth-anslutningen är framgångsrik går appen in i "STEG 3" som visas i diagrammet nedan.

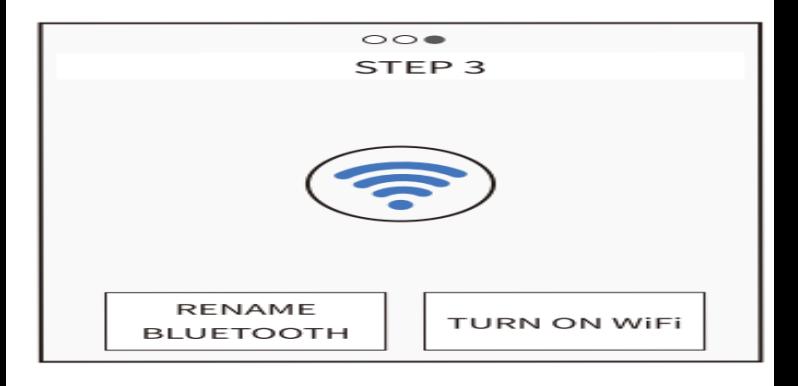

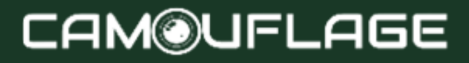

1. Klicka på "RENAME BLUETOOTH", användaren kan ändra Bluetooth-enhetens namn enligt sina egna behov, efter att ha ändrat, klicka på "OK"-knappen och spara den. Se detaljer i diagrammet nedan:

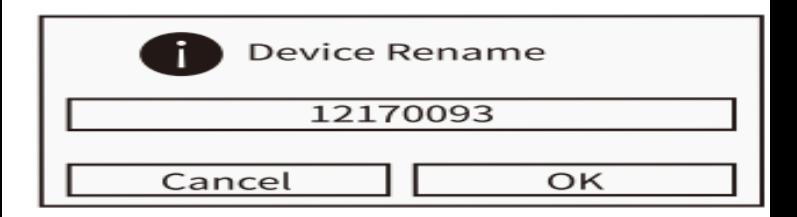

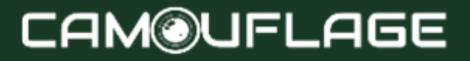

2. Klicka på "AKTIVERA WiFi", efter 5 sekunders nedräkning kommer gränssnittet att växla till "WiFi SETTING"-gränssnittet, detaljer visas i diagrammet nedan:

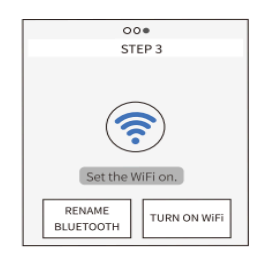

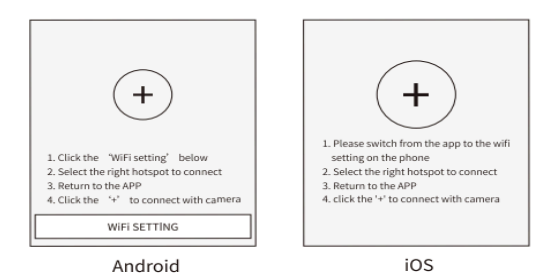

När kameran får kommandot att slå på WiFi, aktiveras hotspot som visas nedan.

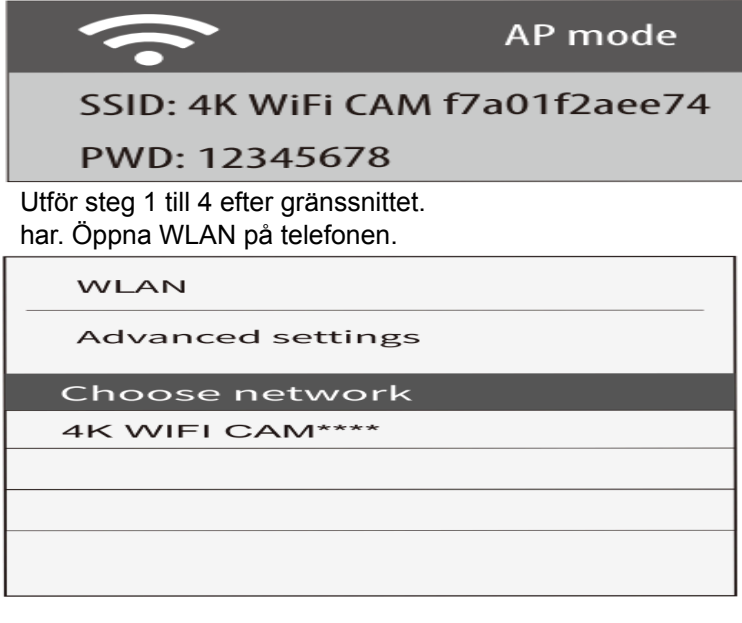

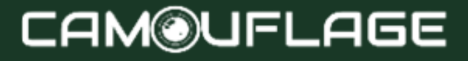

#### b. Anslut med rätt WiFi-hotspot, det ursprungliga

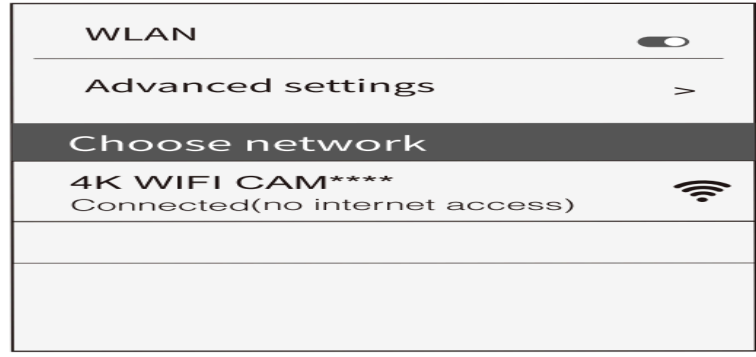

lösenordet är 12345678.

Efter lyckad anslutning visas gränssnittet i kameran enligt

### WiFi Connected Mac:  $d8c7714ffc9$ Press UP to Disconnect

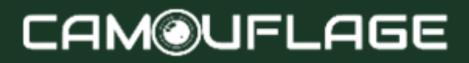

nedan:

mot. Återgå till APP efter att WiFi-anslutningen lyckats, då ansluter APP automatiskt till kameran eller klicka på "+" för att ansluta manuellt.

När appen och kameran ansluts är gränssnittet som följer:

### <span id="page-48-0"></span>**6.5 Rikta in kameran**

Testläge är fördelaktigt för att bestämma bästa möjliga detekteringsvinkel och räckvidd för rörelsesensorn. För att göra detta, fäst kameran ca. 1 till 2 m i höjd från ett träd och rikta in kameran i önskad riktning. Flytta långsamt från ena sidan av det observerade området till den andra. Flytta parallellt med kameran. Prova olika vinklar och avstånd.

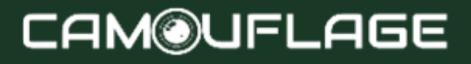

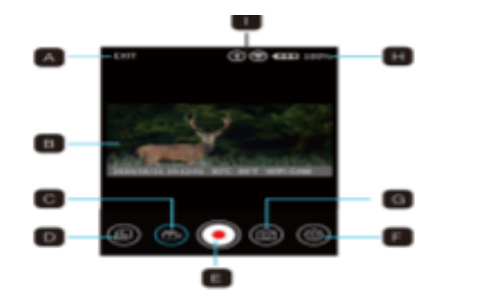

A. Avsluta programmet B. Levande bild C. Videoläge D. Granska ett foto eller en video E. Knapp avslappning

F. Inställningar G. Fotoläge H. Batterinivå jaktkameran I. Wi-Fi och Bluetooth

Den blå lysdioden på framsidan av kameran indikerar att du har upptäckts av ett sidosensorområde.

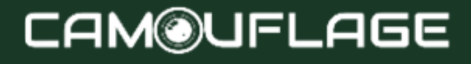

Den röda lysdioden på framsidan av kameran indikerar att du har upptäckts av ett centralt sensorområde.

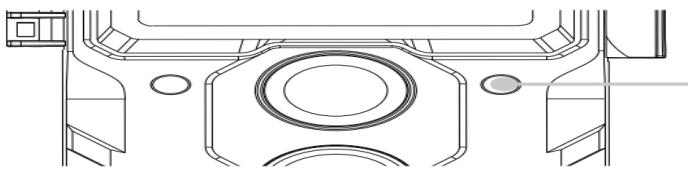

På så sätt kan du bestämma den bästa positionen för att rikta in kameran.

Lysdioden tänds endast i SETUP-läge så snart en av sensorerna har upptäckt rörelse. Lysdioder tänds inte i Live-läge.

För att undvika felaktiga signaler och onödiga bilder rekommenderar vi att du inte använder kameran på soliga platser och kontrollerar att det inte finns några grenar i sensorns aktiva område. Den optimala inriktningen är i norr eller söder riktning. Detektionsområdet för sensorerna är ca. 120°.

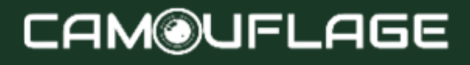

Kontrollera också att kameran är inställd på rätt höjd i förhållande till den punkt som ska observeras. Om det behövs, rikta kameran nedåt för optimal inriktning.

#### ★ **Notera** :

Wildlife Camera motsvarar skyddsklass IP 66. Kameran är skyddad mot damm och stänkvatten och kan därför användas i alla väder.

### <span id="page-51-0"></span>**6.6 Konfigurera Live Mode**

Standardapplikationen för Wildlife Camera är Live-läge. I det här läget triggas foton antingen av rörelsesensorer eller med intervall beroende på respektive inställning.

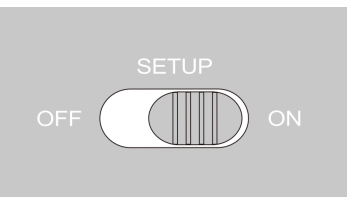

För att konfigurera Live-läget, vrid lägesomkopplaren till läget ON.

Den röda statuslampan blinkar i ca. 5 sekunder varefter kameran fungerar automatiskt och går in i standbyläge.

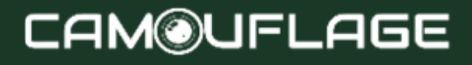

Så snart vilda djur eller andra föremål direkt kommer in i detektionsområdet för det centrala sensorområdet, börjar kameran spela in foton och videor.

När vilda djur kommer in i sidosensorernas detekteringszon upptäcker de rörelsen och aktiverar kameran. Så snart vilda djur närmar sig detektionsområdet för det centrala sensorområdet börjar kameran ta foton/filmer.

När rörelse har upptäckts av sidosensorerna detekteras ingen ytterligare rörelse under fem minuter, kameran återgår till viloläge.

#### **Fördelar med PIR-sensorer (passiva infraröda sensorer)**

För att spara batteri är en infraröd kamera normalt i viloläge där endast huvudsensorn är aktiv. Så snart det centrala sensorområdet upptäcker vilda djur slås kameran på och börjar ta bilder.

Tiden mellan aktivering och start av avfyring kallas triggertid.

Men när vilda djur passerar snabbt framför kameran kan bilden bara visa den bakre delen av kroppen, eller ingenting alls.

Wildlife Camera löser detta problem med den unika designen av sidoområdet på PIR-sensorn. Kombinationen av de två sidosensorområdena och det centrala sensorområdet ger en induktionsvinkel på 120°, som vida överstiger vinkeln för en enskild sensor.

När vilda djur först passerar detektionsområdet för PIR-sensorns sidoområde, aktiveras kameran och är redo att börja fotografera efter 0,3 sekunder.

När det vilda djuret sedan sakta kommer in i den centrala sensorns detekteringszon, börjar kameran filma och registrerar därmed hela djurets kropp. Denna process tar ca. 0,2 sekunder. När det vilda djuret endast befinner sig inom detektionsområdet för sidodetekteringszonerna, är systemet utformat enligt följande för att förhindra permanent strömförsörjning till kameran:

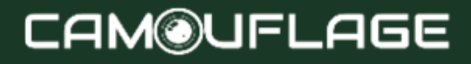

När det vilda djuret inte går in i detektionsområdet i det centrala sensorområdet och därför inte utlöser sensorn, återgår kameran till viloläge efter 5 minuter.

Om triggningsincidenter inträffar två gånger i följd endast inom detektionsområdet för sidosensorområdet, aktiveras inte kameran av sidosensorområdet utan endast av det centrala sensorområdet. Senare, när det vilda djuret äntligen kommer in i detektionsområdet för det centrala sensorområdet och inte rör sig snabbt, kommer fotot (baserat på standardreaktionstiden på en sekund) troligen att fånga hela det vilda djurets kropp.

### <span id="page-54-0"></span>**6.7 Nattinspelning**

Under nattinspelning ger infraröda lysdioder (IR-lysdioder) på framsidan av viltkameran det ljus som

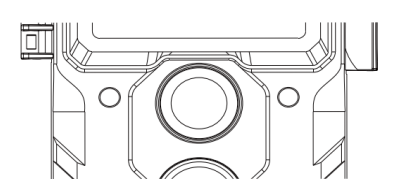

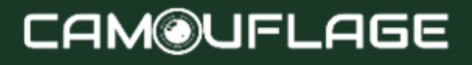

behövs för att ta bilder. Viltkameran använder långvågiga IR-lysdioder för att reducera rött ljus till ett minimum.

Antalet IR-lysdioder som tillhandahålls genererar en hög avvikelsevinkel, vilket möjliggör nattinspelning på ett avstånd av 3 till 20 m, utan att överexponera objektet. Men reflekterande föremål kan också orsaka överexponering inom detta område (t.ex. trafikskyltar).

Observera att nattinspelning med IR-lysdioder ger svartvita bilder.

### <span id="page-55-0"></span>**6.8 Filformat**

Wildlife Camera lagrar foton och videor på minneskortet i mappen "\DCIM\ MOVIE&PHOTO".

Foton får ett filnamn med filtillägget "JPG" (exempel: "IM\_00001.JPG") och videor får filtillägget ".MP4" (exempel: "VD\_00002.MP4").

I SETUP och OFF-läge, använd den medföljande USB-kabeln för att överföra filer till datorn. Du kan också sätta in minneskortet i en kortläsare på datorn.

Videofilen kan spelas upp med de flesta standardprogram, såsom Windows Media Player, QuickTime, etc.

#### <span id="page-56-0"></span>**7. Ansluta till en dator**

Wildlife Camera kan anslutas till en dator med de medföljande USB-kablarna för att se befintliga foton/videor.

#### **Krävd konfiguration**

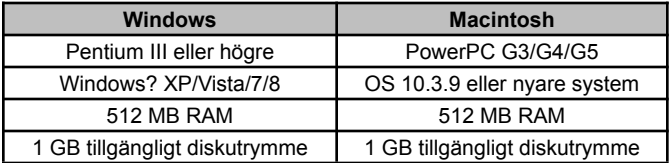

Skärmupplösning 1024x768 eller högre USB-anslutning tillgänglig USB-anslutning tillgänglig

Skärmupplösning 1024x768 eller högre

1. Anslut kameran till din dator med USB-kabeln. 2. Kameran slås på automatiskt i USB-läge, oavsett vilket val som gjorts på lägesomkopplaren.

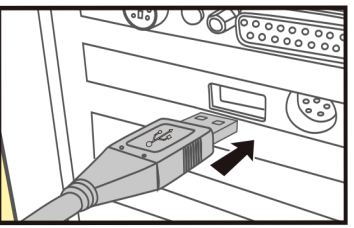

3. Kameran installeras på datorn som en extra enhet under namnet "Removable Storage Device".

4. Dubbelklicka på enheten för att upptäcka mappen "DCIM".

5. Foton och videor finns i undermapparna till mappen "DCIM".

6. Du kan kopiera eller flytta foto- och videofiler till datorn. Du kan också sätta in minneskortet i en kortläsare på datorn.

#### ★ **Notera:**

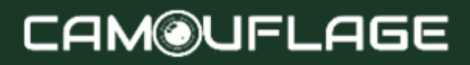

Mac-datorer visar en "Okänd" enhet på skrivbordet. När du klickar på den här enheten startas programmet "iPhoto" automatiskt.

#### <span id="page-58-0"></span>**8. Tekniska specifikationer**

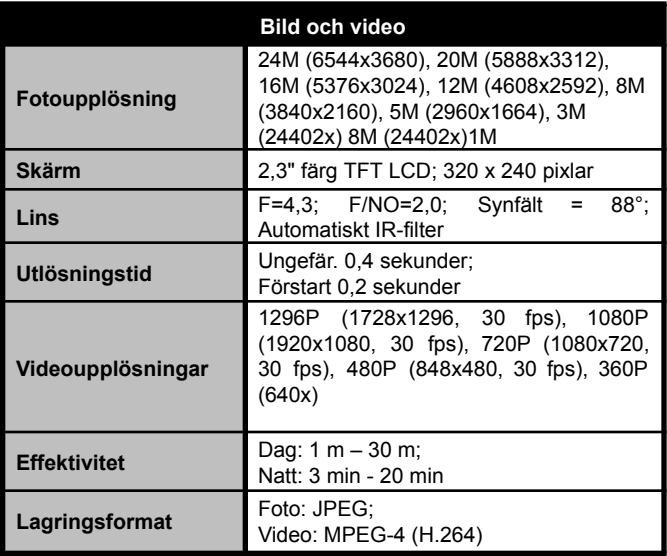

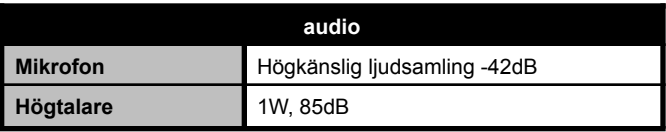

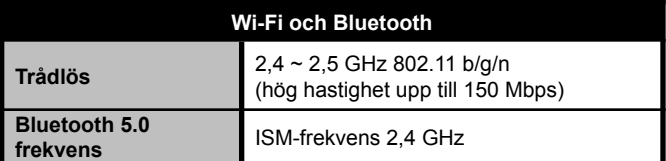

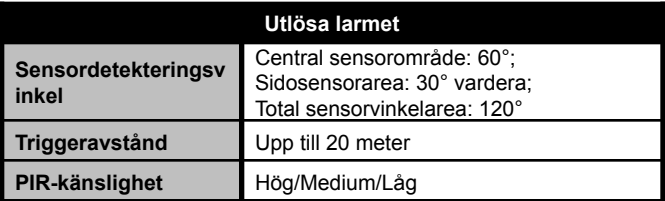

**Datalagring**

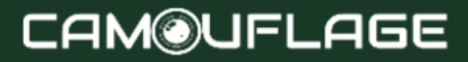

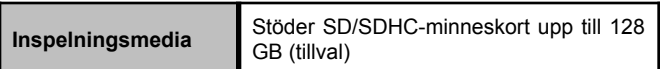

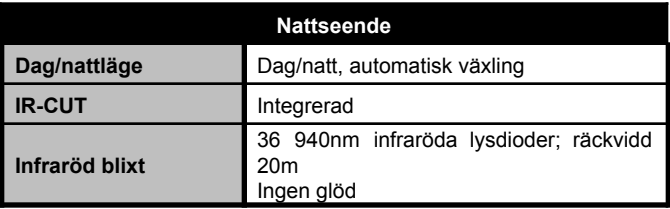

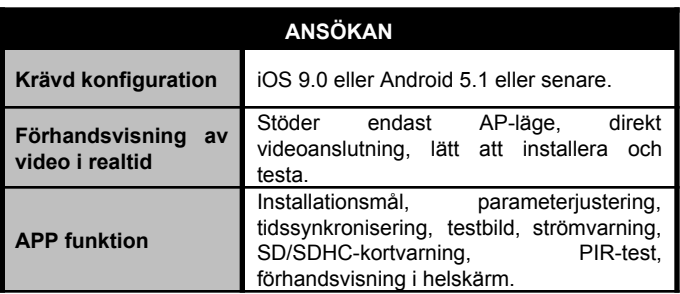

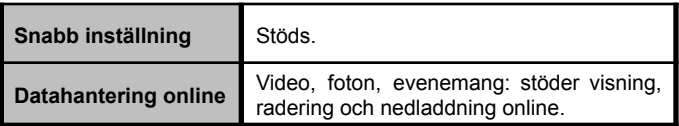

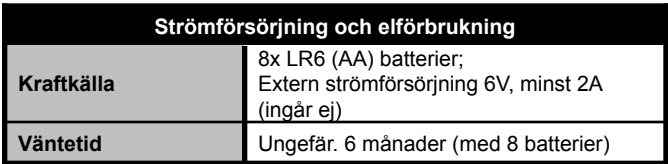

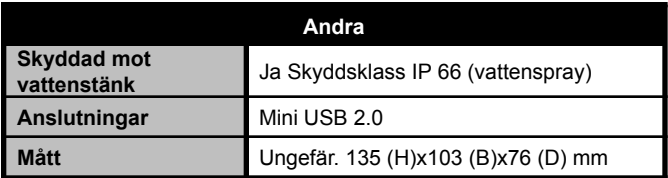

#### ★ **Notera:**

Design och tekniska specifikationer kan ändras.

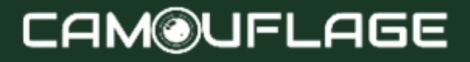

#### <span id="page-62-0"></span>**9. Enkel felsökning**

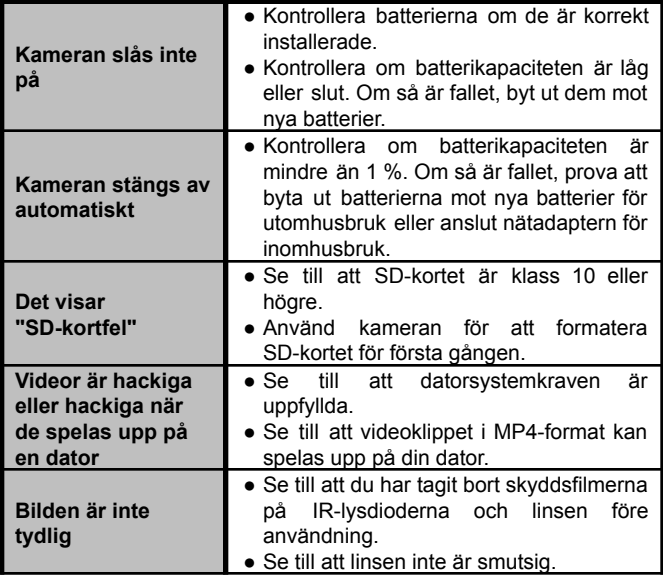

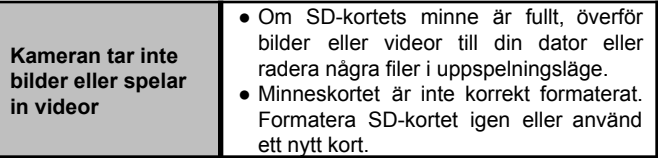

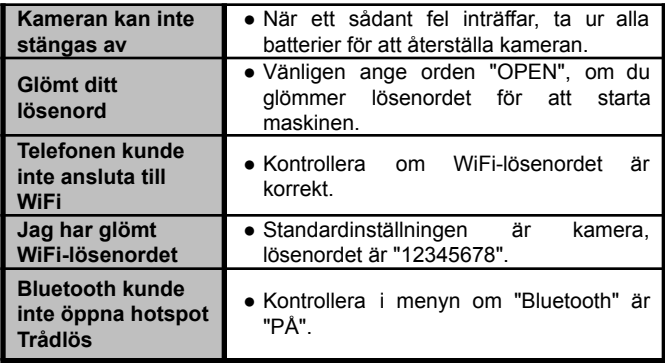

#### <span id="page-64-0"></span>**10. Systeminformation, underhåll och kassering**

- Microsoft® och Windows® är varumärken som tillhör Microsoft Corporation och är registrerade i USA.
- Pentium® är ett registrerat varumärke som tillhör Intel Corporation. Macintosh är ett varumärke som tillhör Apple Computer Inc.
- SDTM är ett varumärke.

### <span id="page-64-1"></span>**10.1 Omtänksam**

Använd inte frätande rengöringsmedel, såsom denaturerad sprit, thinner, etc. för att rengöra kamerahuset och medföljande tillbehör. Rengör vid behov systemkomponenter med en mjuk, torr trasa.

### <span id="page-64-2"></span>**10.2 Förvaring**

Ta alltid ut batteriet ur fodralet om kameran inte ska användas på ett tag och förvara det separat. På daglig basis och under långa perioder kan batterier förvaras på en torr plats, utom räckhåll för barn.

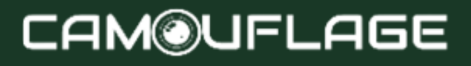

### <span id="page-65-0"></span>**10.3 Avfallshantering**

För kassering, dela upp förpackningarna i olika typer och kassera dem i enlighet med miljöbestämmelserna i de medföljande uppsamlingskärlen. Batterier och ackumulatorer får inte slängas tillsammans med hushållsavfallet. Konsumenter är enligt lag skyldiga att lämna tillbaka använda batterier till kommunala insamlingsställen eller till batterihandlare. Ackumulatorer och batterier innehåller därför symbolen mittemot.

Korrekt kassering av produkten:

Symbolen mittemot indikerar att elektrisk och elektronisk utrustning inte kan kasseras med hushållsavfallet i EU. Använd retur- och insamlingsställena i din kommun eller kontakta återförsäljaren som du köpte produkten av. Detta undviker potentiellt skadliga effekter på miljö och hälsa till följd av felaktig kassering. För mer information, kontakta relevant avdelning i ditt lokala land

# CAM®UFLAGE

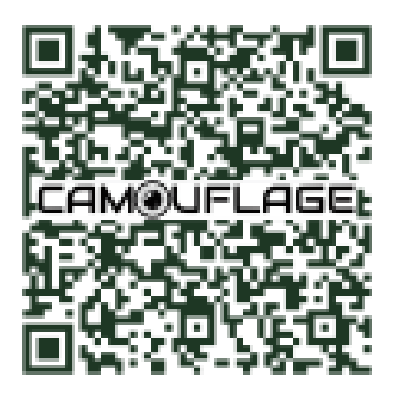

Skanna QR-koden och få tillgång till vår onlinemiljö, där du hittar alla utbildningsvideor och verktyg för din kamera.

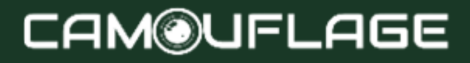